# **Release Bulletin Open Server™ Version 15.0 for HP-UX**

Document ID: DC01500-01-1500-02

Last revised: April 08, 2006

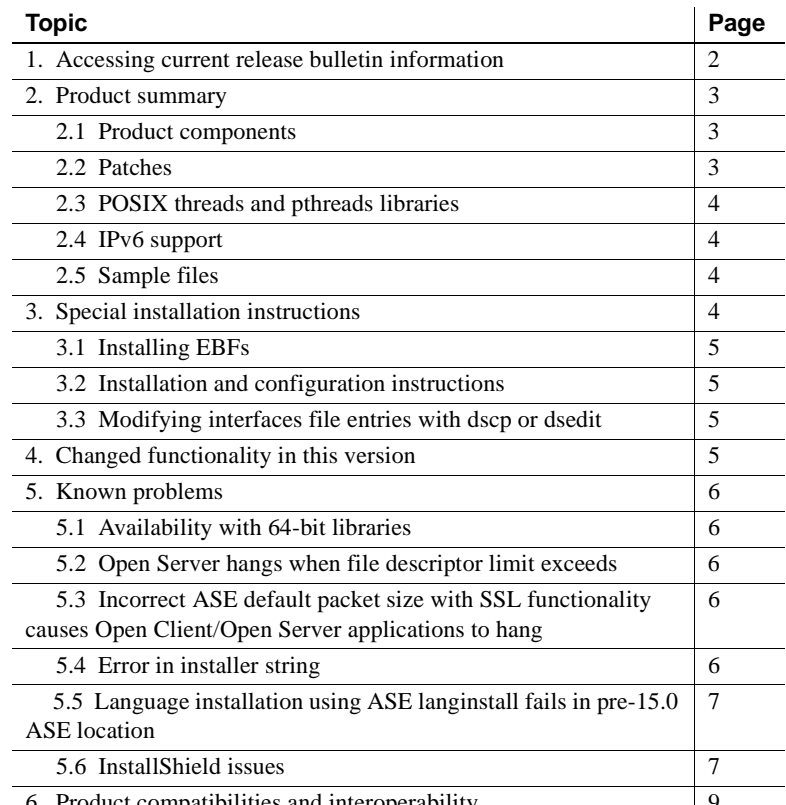

[6. Product compatibilities and interoperability 9](#page-8-0)

Copyright 1987-2006 by Sybase, Inc. All rights reserved. Sybase, the Sybase logo, ADA Workbench, Adaptable Windowing Environment, Adaptive Component Architecture, Adaptive Server, Adaptive Server Anywhere, Adaptive Server Enterprise, Adaptive Server Enterprise Monitor, Adaptive Server Enterprise Replication, Adaptive Server Everywhere, Adaptive Warehouse, Afaria, Answers Anywhere, Anywhere Studio, Application Manager, AppModeler, APT Workbench, APT-Buid, APT-Edi, APT-Execue, APT-T-Imslator, APT-Litmy, AvantGo Myole, NayantGo Myole Inspection, AvantGo Myole Marketing Channel, AvantaGo Mobile Sales,<br>Pipeline, Data Workbench, Data Architect, Databage terprise Data Studio, Enterprise Manager, Enterprise SQL Server Manager, Enterprise Work Moscaler, Enterprise Work Modeler, eProcurement Accelerator, EWA, Financial Fusion, Financial Fusion, Financial Fusion, Financial Fus ness Suite, MDI Access Server, MDI Database Gateway, media.splash, MetaWorks, mFolio, Mirror Activator, MySupport, Net-Gateway, Net-Library, New Era of Networks, ObjectConnect, ObjectCycle, OmniConnect, OmniSQL Access Module, OmniSQL Toolkit, Open Biz, Open Client, Open ClientConnect, Open Client/Server, Open Client/Server Interfaces, Open Gateway, Open Server, Open ServerConnect, Open Solutions, Optima++, PB-Gen, PC APT<br>Execue, RemoteWare, RepConnector, Replication Agent, Replication Driver, Replication Server, Replication Server Manager, Replication Toolkit, Report-Execute, Report Workbench, Resource Manager, RFID Anywhere, RW-DisplayLib, RW-Library, Sales Anywhere, SDF, Search Anywhere, Secure SQL-Server, Secure SQL Touset, Security Guardian, SKILS, smart,partners, smart,partners, smart,script, SOA Anywhere, SQL Anywhere, SQL Touset, SQL Server/DET, SQL To SNMP SubAgent, SQL Station, SQLJ, STEP, SupportNow, S.W.I.F.T Message Format Libraries, Sybasc Charal, Sybarc Cheri/Server Interfaces, Sybase Financial Server, Sybase SQL Sybase ND, Sybase Discours Sybase Dissurs (2016), S Force, Transac-SQL, Translation Tooklit, UltraLine, UltraLine, Durable, Unitable, Unitable, Unitable, Unitable, URK, Remine Kit for Unicode, VisualWriter, VQL, Warehouse-Archivect, Warehouse Ontroi Center, Werehouse WORKS, of Sybase, Inc. 10/05

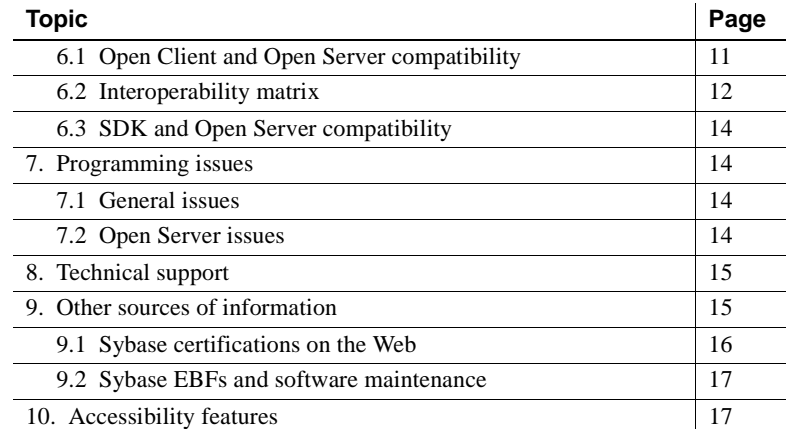

# <span id="page-1-0"></span>**1. Accessing current release bulletin information**

A more recent version of this release bulletin may be available on the Web. To check for critical product or document information added after the release of the product CD, use the Sybase® Technical Library Product Manuals Web site.

#### ❖ **Accessing release bulletins at the Technical Library Product Manuals Web site**

- 1 Go to Product Manuals at<http://www.sybase.com/support/manuals/>.
- 2 Follow the links to the appropriate Sybase product.
- 3 Select the Release Bulletins link.
- 4 Select the Sybase product version from the Release Bulletins list.
- 5 From the list of individual documents, select the link to the release bulletin for your platform. You can either download the PDF version or browse the document online.

# <span id="page-2-0"></span>**2. Product summary**

This release bulletin describes issues relating to Open Server.

 **Warning!** If you install both Open Server and SDK in the same directory, Sybase recommends that you use the same version and ESD levels. Because Open Server and SDK share files, using different version and ESD levels can cause product failures.

Sybase Open Server version 15.0 products are available on the following platforms and operating system configurations:

- HP 9000/800 (32-bit) HP-UX 11.11 (or HP-UX 11iv1.0) or HP-UX 11.11 (or HP-UX 11iv1.0) running 32-bit runtime kernel
- HP 9000/800 (64-bit) HP-UX 11.11 (or HP-UX 11iv1.0) or HP-UX 11.11 (or HP-UX 11iv1.0) running 64-bit runtime kernel (PA8000 chip required)
- HP Itanium (HP-UX 11.23 or later) 32-bit
- HP Itanium (HP-UX 11.23 or later) 64-bit

For more information regarding these platforms and the features supported, refer to [Table 2 on page 12.](#page-11-1)

## <span id="page-2-2"></span> **2.1 Product components**

The Open Server version 15.0 CD includes the following components:

- Open Server, version 15.0
- Client-Library™, version 15.0
- Language modules, version 15.0

## <span id="page-2-1"></span> **2.2 Patches**

Patches for HP-UX 11.11 and HP Itanium for both 32-bit and 64-bit versions:

- PHKL\_27688
- PHCO\_31878

Installed bundle patches for HP-UX:

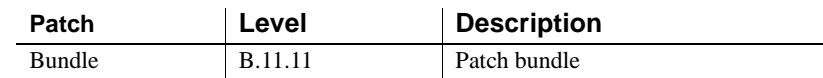

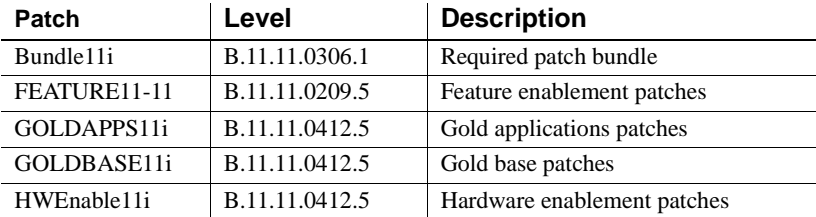

## <span id="page-3-3"></span> **2.3 POSIX threads and pthreads libraries**

Open Server uses POSIX threads. When you use threaded libraries (*\*\_r*), link with the pthreads library.

See the Open Client and Open Server *Programmer's Supplement* for UNIX for information on Open Client libraries.

Note DB-Library does not support any type of thread interface.

## <span id="page-3-0"></span> **2.4 IPv6 support**

As of this release, Open Server on HP-UX 11.11 supports IPv6.

## <span id="page-3-1"></span> **2.5 Sample files**

You can also find sample files in the Open Server installation directory *\$SYBASE/\$SYBASE\_OCS/sample*.

# <span id="page-3-2"></span>**3. Special installation instructions**

See the Software Developer's Kit and Open Server *Installation Guide* version 15.0 for your platform for instructions on how to install the software. For guidelines for installing Open Server with other Sybase products on the same server, refer to ["Guidelines for installing Open Server with other Sybase](#page-12-0)  [products" on page 13](#page-12-0) of this release bulletin.

For instructions on configuring your environment, see the Open Client and Open Server *Configuration Guide* version 15.0 for your platform.

For information on compiling and executing Open Client and Open Server applications, including the sample programs, see the Open Client and Open Server *Programmer's Supplement* version 15.0 for your platform.

## <span id="page-4-0"></span> **3.1 Installing EBFs**

To ensure that your installation is the most current, Sybase strongly recommends that, after you have installed Open Server version 15.0, you download and install the corresponding latest available EBFs. You can download product updates at Sybase Downloads at <http://downloads.sybase.com>.

Each Open Server release includes a subset of the SDK. Thus, Open Server EBFs contain two separate version strings: one for the Open Server EBF, and one for the SDK files, such as Client-Library, isql, and bcp.

For example, in an Open Server product, the Server-Library version string might be *Server-Library/15.0/P-EBF9728-9715*, and the Client-Library string might be *Client-Library/15.0/P-EBF9728-9715*. In these version strings, 9728 identifies the Open Server EBF, and 9715 identifies the Client-Library file (as well as other SDK files).

To verify that you are using the correct version of Open Server, enter the following command to check the version string of the Open Server library:

```
strings libsybsrv.a | grep Sybase
```
## <span id="page-4-1"></span> **3.2 Installation and configuration instructions**

Follow the instructions in the Software Developer's Kit and Open Server *Installation Guide* version 15.0 for your platform to install the SDK and Open Server software. When the software has completed installation with no errors, the products are ready to use and you can configure your environment.

## <span id="page-4-3"></span> **3.3 Modifying** *interfaces* **file entries with** *dscp* **or** *dsedit*

Use dscp or dsedit to modify directory service entries. See the Open Client and Open Server *Configuration Guide* version 15.0 for UNIX for details on how to use these utilities.

## <span id="page-4-2"></span>**4. Changed functionality in this version**

Changed functionality for Open Server is described in the New Features Guide, *New Features SDK 15.0 and Open Server 15.0 for Microsoft Windows, Linux, and UNIX*.

## <span id="page-5-1"></span>**5. Known problems**

This section describes all of the known issues that exist for this release.

## <span id="page-5-3"></span> **5.1 Availability with 64-bit libraries**

Version 15.0 of Open Server is available in 64-bit versions, with this caveat:

- There is no support for Kerberos functionality on HP-UX 11.11 64-bit and HP Itanium 64-bit platforms.
- Applications using the 64-bit libraries must be compiled with the -DSYB\_LP64 flag.

## <span id="page-5-2"></span> **5.2 Open Server hangs when file descriptor limit exceeds**

[CR #341870]

Open Server hangs when it exceeds the file descriptor limit. When this occurs, you see the following message:

SRVLIB Message: Test\_ctos - 16240/10/0: Net-Library routine net accept() failed in srv conservice Network error: status = 159 - Error string not available

> *Workaround*: Increase the file descriptor limit to a larger value, for example, 8192.

## <span id="page-5-4"></span> **5.3 Incorrect ASE default packet size with SSL functionality causes Open Client/Open Server applications to hang**

[CR 395517]

If you set the ASE default network packet size to larger than 4096 bytes and then enable Secure Sockets Layer (SSL), Open Client/Open Server applications can hang. To avoid this, set the default network packet size to 4096 bytes or less, using sp\_configure.

## <span id="page-5-0"></span> **5.4 Error in installer string**

[CR #398187]

The installer version string contains "EBF XXXXX", which you can ignore.

The installer version string contains  $OS$  as " $HP11.0$ ". Read this version as HP11.11 for HP-UX 11.11 (or HP-UX 11iv1.0) , which is the operating system version supported by the Open Server products.

### <span id="page-6-0"></span> **5.5 Language installation using ASE langinstall fails in pre-15.0 ASE location**

[CR #398720]

Addition of any new Sybase supported language using langinstall on UNIX (or langinst.exe on Windows) fails if you install Open Server 15.0 in a pre-15.0 ASE installation directory. Open Server15.0 locales overwrites the locales in the pre-15.0 ASE installation directory.

Sybase recommends that you not install Open Server 15.0 in a pre-15.0 ASE release area.

## <span id="page-6-1"></span> **5.6 InstallShield issues**

This section describes the known problems you might encounter when installing the Open Server product.

### **5.6.1 Server not responding causes InstallShield to hang**

[CR #402530]

If you have an inaccessible NFS mounted device, InstallShield can hang while displaying the following message:

Performing install checks. Please wait ...

If this happens, the console from which you executed the installation displays a message similar to the following:

NFS3 server not responding still trying

You can verify this problem by executing df -P command from a command prompt. This command should also hang.

*Workaround*:

- 1 Stop the installation process.
- 2 Unmount the inaccessible device.
- 3 Retry the installation.

### **5.6.2 Installation fails with a "JVM not found" error**

[CR #402531]

If the installation directory has set-group-ID bit set, the installation may fail with the following error:

JVM not found

If this happens, the *install\_location/log.txt* file (where *install\_location* is your installation directory) contains an error similar to the following:

An error occurred attempting to copy the current JVM: ServiceException: (error code = 399; message = "Command failed: '/bin/chmod 775 <install location>/uninstall /JRE-1\_4 ' rc = 1 Error message: chmod: not all requested changes were made to <install location> /uninstall/JRE-1\_4

*Workaround*: Retry the installation a second time.

### **5.6.3 InstallShield overwrites existing Sybase files**

#### [CR #402532]

InstallShield overwrites any existing file with the same name.

To protect against loss of data, save a copy of the *\$SYBASE/SYBASE.sh* and *\$SYBASE/SYBASE.csh* files before installing Open Server product under the *\$SYBASE* directory.

### **5.6.4 Installation using response file fails**

[CR #402533]

If you install Open Server in the silent or console mode, which uses a response/options "template" type file, the installation can fail. However, you can use one of the following interactive modes in the InstallShield interface to install Open Server:

- GUI mode, which allows you to install the components using the InstallShield GUI windows
- Console mode (without using the *responsefile*), which allows you to install the components in a non-GUI, command-line environment

### **5.6.5 Error messages received during creation of response file**

[CR #398188]

Error messages appear when SDK 15.0 installer generates a response file. The response file is created when the "template" option is used during setup.

Error messages begin with, "...Error formatting options file entry...Illegal character '8' in encoding name", and end with, "Options file ... was successfully created, however one or more entries were not formatted properly".

Ignore these error messages as they have no effect on the functionality of the response file created.

## <span id="page-8-0"></span>**6. Product compatibilities and interoperability**

Version 15.0 of Open Server works with Adaptive Server 15.0 on the following platforms:

- IBM RS/6000 AIX 5.2
- HP-UX 11.11 (or HP-UX 11iv1.0) on PA-RISC
- HP-UX 11.23 on Itanium
- Linux RH 3.0 x86
- Linux RH 3.0 on POWER
- Linux RH 3.0 on AMD64 (Opteron)/EMT64
- Sun Solaris 8 (SPARC)
- Sun Solaris 10 (Opteron)
- Windows x86 (2000, 2003, XP)

[Table 1](#page-9-0) lists the compilers Sybase uses to build version 15.0 of Open Server 15.0.

**Note** These are not the only compilers you can use to build the programs.

| <b>Platform</b>                       | <b>Operating</b><br>system level         | $C$ and $C_{++}$<br>compilers                                   | <b>COBOL</b><br>compilers       | <b>Kerberos</b><br>version                     | *Light-<br>weight<br><b>Directory</b><br><b>Access</b><br>(LDAP) | <b>Secure</b><br><b>Sockets</b><br>Layer<br>(SSL)  |
|---------------------------------------|------------------------------------------|-----------------------------------------------------------------|---------------------------------|------------------------------------------------|------------------------------------------------------------------|----------------------------------------------------|
| <b>HP-UX 11.11</b><br>32-bit          | HP-UX 11iv1                              | HP C/ANSI C<br>B.11.11.10<br>HP ANSI $C_{++}$<br>B3910B A.03.10 | <b>MF</b> Server<br>Express 4.0 | CyberSafe<br>Trust<br>Broker 2.1               | Netscape<br>$LDAP$ 4.1                                           | Certicom<br><b>SSL Plus</b><br>5.0.4,<br>SBGSE 2.0 |
| HP-UX 11.11<br>64-bit                 | HP-UX 11iv1<br>with Patch<br>bundle 99OP | HP C 11.11.10 ANSI<br>HP ANSI C++<br>B3910B A.03.10             | <b>Not</b><br>available         | Not<br>available                               | Netscape<br>LDAP 4.1                                             | Certicom<br><b>SSL Plus</b><br>5.0.4,<br>SBGSE 2.0 |
| HP Itanium<br>32-bit                  | HP-UX 11.23                              | $C/C++$ $aCC$<br>HP aC++/ANSI C<br>B3910B A.05.05               | <b>Not</b><br>available         | <b>Not</b><br>available                        | Netscape<br>$LDAP$ 4.1                                           | <b>Not</b><br>available                            |
| HP Itanium<br>64-bit                  | HP-UX 11.23                              | $C/C++$ aCC<br>HP aC++/ANSI C<br>B3910B A.05.05                 | Not<br>available                | <b>Not</b><br>available                        | Netscape<br>$LDAP$ 4.1                                           | Not<br>available                                   |
| IBM 32-bit                            | AIX 5.2                                  | $C++ 5.0.22$                                                    | <b>MF</b> Server<br>Express 4.0 | CyberSafe<br>Trust<br>Broker 2.1               | Netscape<br>LDAP <sub>4.1</sub>                                  | Certicom<br><b>SSL Plus</b><br>5.0.4,<br>SBGSE 2.0 |
| IBM 64-bit                            | AIX 5.2                                  | $C++ 5.0.22$                                                    | <b>Not</b><br>available         | <b>Not</b><br>available                        | OpenLDAP<br>2.2.23                                               | Certicom<br><b>SSL Plus</b><br>5.0.4,<br>SBGSE 2.0 |
| Linux x86<br>$32$ -bit                | Red Hat EL 3.0                           | gcc 3.2.3-42                                                    | <b>Not</b><br>available         | MIT 1.4.1                                      | Netscape<br>LDAP 4.1                                             | Certicom<br><b>SSL Plus</b><br>5.0.4               |
| Linux on<br>POWER 32-bit              | Red Hat EL 3.0                           | xlc 7.0.0-1                                                     | <b>Not</b><br>available         | <b>Not</b><br>available                        | Not<br>available                                                 | <b>Not</b><br>available                            |
| Linux on<br>POWER 64-bit              | Red Hat EL 3.0                           | xlc 7.0.0-1                                                     | <b>Not</b><br>available         | <b>Not</b><br>available                        | <b>Not</b><br>available                                          | <b>Not</b><br>available                            |
| Linux AMD64<br>$(Opteron)$ /<br>EM64T | Red Hat EL 3.0                           | gcc 3.2.3-47                                                    | Not<br>available                | MIT 1.2.7                                      | <b>Not</b><br>available                                          | Not<br>available                                   |
| Sun 32-bit                            | Solaris 8                                | Sun $C/C++6.2$                                                  | <b>MF</b> Server<br>Express 4.0 | CyberSafe<br>Trust<br>Broker 2.1,<br>MIT 1.4.1 | Netscape<br>LDAP 4.0                                             | Certicom<br><b>SSL Plus</b><br>5.0.4,<br>SBGSE 2.0 |

<span id="page-9-0"></span>*Table 1: Open Server platform compatibility*

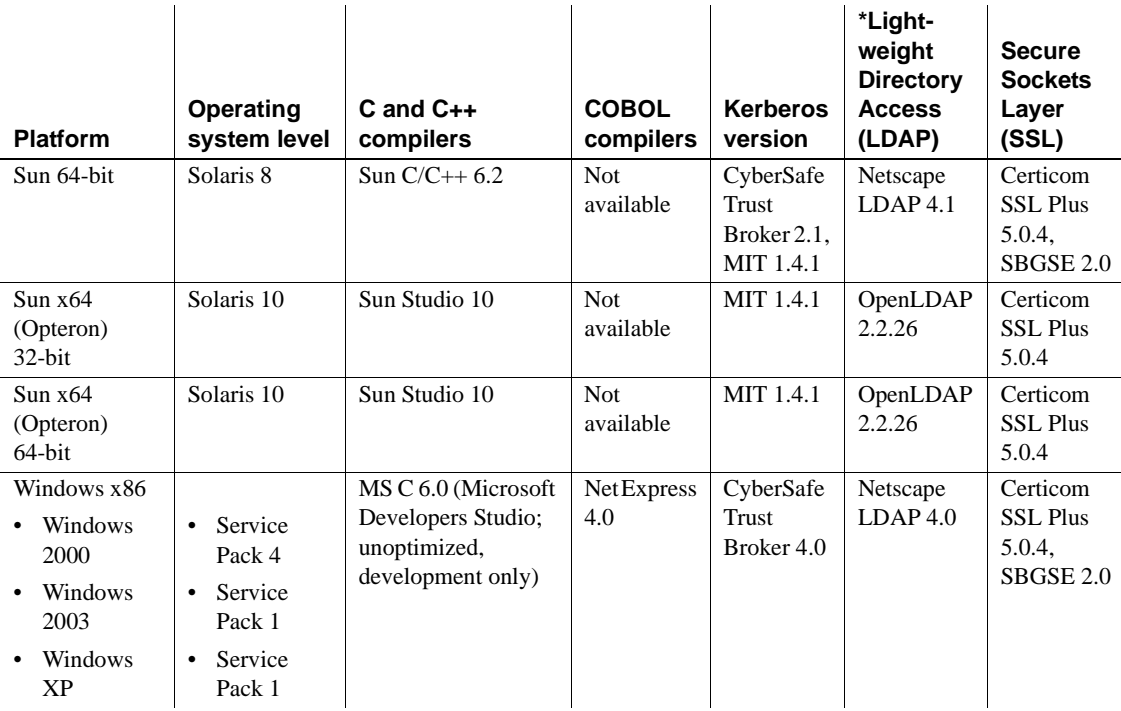

## <span id="page-10-0"></span> **6.1 Open Client and Open Server compatibility**

Open Server version 15.0 is certified to work with the Client-Library and Adaptive Server products shown in [Table 2:](#page-11-1)

| Open Server 15.0 platform                                      | Client-<br>Library<br>15.0 | Client-<br>Library<br>12.5.1 | <b>Adaptive</b><br><b>Server</b><br>15.0 | <b>Adaptive</b><br><b>Server</b><br>12.5.3 |
|----------------------------------------------------------------|----------------------------|------------------------------|------------------------------------------|--------------------------------------------|
| HP-UX 11.11 (or HP-UX 11iv1.0)<br>on PA-RISC 32-bit and 64-bit | X                          | X                            | X                                        | X                                          |
| HP-UX 11.23 on Itanium<br>32-bit and 64-bit                    | X                          | X                            | X                                        | X                                          |
| IBM RS/6000 AIX 5.2<br>32-bit and 64-bit                       | X                          | X                            | X                                        | X                                          |
| Linux RH $3.0$ x86 32-bit                                      | X                          | X                            | X                                        | X                                          |
| Linux RH 3.0 on POWER<br>32-bit and 64-bit                     | X                          | X                            | X                                        | X                                          |
| Linux RH $3.0$ on AMD64<br>(Opteron)/EMT64                     | X                          | $\mathbf{x}$                 | X                                        | $\mathbf{x}$                               |
| Sun Solaris 8 (SPARC)<br>32-bit and 64-bit                     | X                          | X                            | X                                        | X                                          |
| Sun Solaris 10 x64 (Opteron)<br>32-bit and 64-bit              | X                          | X                            | X                                        | X                                          |
| Windows x86 (2000, 2003, XP)                                   | X                          | X                            | X                                        | X                                          |

<span id="page-11-1"></span>*Table 2: Open Client and Open Server compatibility*

LEGEND:  $x =$  compatible;  $n/a =$  product not available on that platform.

Additionally, for Open Server:

- Header files included in an application must be the same version level as the library with which the application is linked.
- Bulk-Library routines cannot be used in applications that call Open Server version 2.x routines.
- DB-Library<sup>™</sup> based Open Server applications are not supported starting with version 11.x or later.

## <span id="page-11-0"></span> **6.2 Interoperability matrix**

[Table 3](#page-12-1) shows the interoperability matrix of Adaptive Server, Replication Server®, SDK, and Open Server across versions. For specific platform or O/S level information, refer to the respective product certification reports.

Although two or more products can be interoperable, remember that new features introduced in a newer version of a product may not be supported with older versions of the same or other products.

For the latest interoperability report on these products, refer to the technical document (#1026087) on MySybase at <http://www.sybase.com/>.

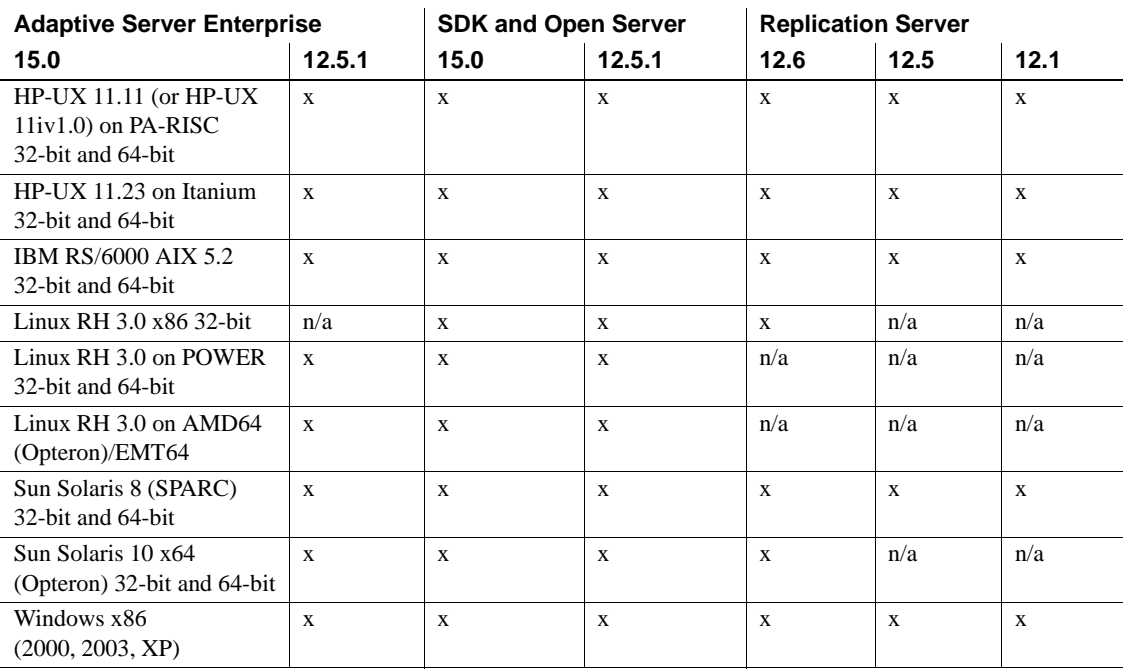

#### <span id="page-12-1"></span>*Table 3: Interoperability matrix*

LEGEND:  $x =$  compatible;  $n/a =$  product not available on that platform.

**Note** The Open Client and Open Server compatibility information shown in [Table 3](#page-12-1) is relevant only if the compatible products are installed in different \$SYBASE directories.

### <span id="page-12-0"></span> **6.2.1 Guidelines for installing Open Server with other Sybase products**

Below are guidelines for installing version 15.0 of Open Server on the same server with other Sybase products:

In general, Sybase recommends that you place new installation of Open Server in separate directories from other Sybase products, such as Replication Server, OpenSwitch, Enterprise Connect™ Data Access, and Sybase IQ, unless Sybase Tech Support has specifically recommended installation in the same directory to address an issue.

• Sybase does not recommend mixing versions of SDK and Open Server in the same directory. For example, do not install SDK 15.0 in a directory containing Open Server 12.5.1—in this case, upgrade both SDK and Open Server to 15.0.

## <span id="page-13-0"></span> **6.3 SDK and Open Server compatibility**

For SDK and Open Server compatibility, the header files included in an application must be the same version level as the library with which the application is linked.

# <span id="page-13-1"></span>**7. Programming issues**

This section describes programming issues relevant to Open Server.

## <span id="page-13-2"></span> **7.1 General issues**

This section describes programming issues for all Open Server products.

### **7.1.1 Upgrading to a new release**

For statically and dynamically linked Open Server applications (srvlib), Sybase recommends the following:

- For statically linked applications, you must do a complete rebuild of the applications with the new version of software. You must recompile and relink the applications with the new header files and libraries.
- For dynamically linked applications, Sybase recommends a recompile and relink with the SDK libraries that have changed to include "syb" in library names.

**Note** If you have made any changes to the application files, a recompile is mandatory.

Be certain that the runtime libraries are for the same major release as the version used to build the application.

## <span id="page-13-3"></span> **7.2 Open Server issues**

This section describes programming issues of Open Server version 15.0.

### **7.2.1 Timeslice property and multithreaded library versions**

The SRV\_S\_TIMESLICE Open Server property is not supported if you use the multithreaded versions of the Sybase libraries. Applications can set this property, but it has no effect; therefore, you must change existing application code that depends on timeslice events before relinking with the multithreaded libraries.

Applications can call srv\_capability to determine if the timeslice feature is supported.

# <span id="page-14-0"></span>**8. Technical support**

Each Sybase installation that has purchased a support contract has one or more designated people who are authorized to contact Sybase Technical Support. If you have any questions about this installation or if you need assistance during the installation process, ask the designated person to contact Sybase Technical Support or the Sybase subsidiary in your area.

# <span id="page-14-1"></span>**9. Other sources of information**

Use the Sybase Getting Started CD, the SyBooks™ CD, and the Sybase Product Manuals Web site to learn more about your product:

- The Getting Started CD contains release bulletins and installation guides in PDF format, and may also contain other documents or updated information not included on the SyBooks CD. It is included with your software. To read or print documents on the Getting Started CD, you need Adobe Acrobat Reader, which you can download at no charge from the Adobe Web site using a link provided on the CD.
- The SyBooks CD contains product manuals and is included with your software. The Eclipse-based SyBooks browser allows you to access the manuals in an easy-to-use, HTML-based format.

Some documentation may be provided in PDF format, which you can access through the PDF directory on the SyBooks CD. To read or print the PDF files, you need Adobe Acrobat Reader.

Refer to the *SyBooks Installation Guide* on the Getting Started CD, or the *README.txt* file on the SyBooks CD for instructions on installing and starting SyBooks.

• The Sybase Product Manuals Web site is an online version of the SyBooks CD that you can access using a standard Web browser. In addition to product manuals, you will find links to EBFs/Maintenance, Technical Documents, Case Management, Solved Cases, newsgroups, and the Sybase Developer Network.

To access the Sybase Product Manuals Web site, go to Product Manuals at <http://www.sybase.com/support/manuals/>.

## <span id="page-15-0"></span> **9.1 Sybase certifications on the Web**

Technical documentation at the Sybase Web site is updated frequently.

#### ❖ **Finding the latest information on product certifications**

- 1 Point your Web browser to Technical Documents at <http://www.sybase.com/support/techdocs>.
- 2 Click Document Types under Technical Documents from the navigation bar on the left. Then, click Certification Report.
- 3 In the Certification Report filter, select Product, Platform, and Timeframe. Then, click Go.
- 4 Click a Certification Report title to display the report.

### ❖ **Finding the latest information on component certifications**

- 1 Point your Web browser to Availability and Certification Reports at <http://certification.sybase.com/>.
- 2 Either select the product family and product under Search by Product; or select the platform and product under Search by Platform.
- 3 Select Search to display the availability and certification report for the selection.

#### ❖ **Creating a personalized view of the Sybase Web site (including support pages)**

Set up a MySybase profile. MySybase is a free service that allows you to create a personalized view of Sybase Web pages.

- 1 Point your Web browser to Technical Documents at <http://www.sybase.com/support/techdocs/>.
- 2 Click MySybase and create a MySybase profile.

## <span id="page-16-0"></span> **9.2 Sybase EBFs and software maintenance**

- ❖ **Finding the latest information on EBFs and software maintenance**
	- 1 Point your Web browser to the Sybase Support Page at <http://www.sybase.com/support>.
	- 2 Select EBFs/Maintenance. If prompted, enter your MySybase user name and password.
	- 3 Select a product.
	- 4 Specify a time frame and click Go. A list of EBF/Maintenance releases is displayed.

Padlock icons indicate that you do not have download authorization for certain EBF/Maintenance releases because you are not registered as a Technical Support Contact. If you have not registered, but have valid information provided by your Sybase representative or through your support contract, click Edit Roles to add the "Technical Support Contact" role to your MySybase profile.

5 Click the Info icon to display the EBF/Maintenance report, or click the product description to download the software.

# <span id="page-16-1"></span>**10. Accessibility features**

This document is available in an HTML version that is specialized for accessibility. You can navigate the HTML with an adaptive technology such as a screen reader, or view it with a screen enlarger.

Open Client and Open Server documentation has been tested for compliance with U.S. government Section 508 Accessibility requirements. Documents that comply with Section 508 generally also meet non-U.S. accessibility guidelines, such as the World Wide Web Consortium (W3C) guidelines for Web sites.

**Note** You might need to configure your accessibility tool for optimal use. Some screen readers pronounce text based on its case; for example, they pronounce ALL UPPERCASE TEXT as initials, and MixedCase Text as words. You might find it helpful to configure your tool to announce syntax conventions. Consult the documentation for your tool.

For information about how Sybase supports accessibility, see Sybase Accessibility at <http://www.sybase.com/accessibility>. The Sybase Accessibility site includes links to information on Section 508 and W3C standards.